# **MOVES NEI Submissions QA Tool**

The MOVES National Emission Inventory (NEI) Submissions Quality Assurance (QA) Tool includes scripts to run against onroad and nonroad county database (CDB) submissions for the 2020 NEI. The QA report generated by the QA Tool verifies that all table contents meet naming convention, format, data validity, and other checks. The report confirms that each CDB contains the appropriate tables and that the values within those tables are valid. It is very important that the QA Tool be properly run for each submitted CDB.

The QA Tool is run in MOVES via the command line, using Ant, the MOVES dependency manager and command line interface tool. This document includes specific examples on how to do this. For general information on MOVES' command line tools, see [CommandLineMOVES.md](https://github.com/USEPA/EPA_MOVES_Model/blob/master/docs/CommandLineMOVES.md).

### **Prerequisites**

In order to run the NEI QA Tool on a county database (CDB), MOVES version 3.0.1 or greater must be installed. The QA Tool also assumes the CDB has already been built using the MOVES County Data Manager or otherwise and is ready to be checked. The tool *will not* aid in creating or populating an NEI CDB.

### **County Database Naming Convention**

To keep track of the thousands of CDBs used in the NEI calculations, EPA has established a naming convention for CDBs that differentiate between databases and make automation of running and processing the inputs and outputs from MOVES easier.

The naming convention for each CDB folder has 20 characters. The first 6 characters identify the county, the next 5 indicate the calendar year of the county database, and the last characters indicate the date on which the database was created.

The first 6 characters consist of the letter c followed by the 5-digit Federal Information Processing Standard (FIPS) code for the county, including a leading zero when necessary. The next 5 characters are the letter y, followed by a 4-digit calendar year. This calendar year indicates the calendar year of the data contained in the database. A CDB can only contain data from a single calendar year. The last 8 digits, following an underscore character, are the date on which the database was created in a YYYYMMDD format.

An example of a CDB name is c26161y2020\_20210601 where this CDB names indicates c26161 refers to the county FIPS code (in this case Washtenaw County, Michigan). y2020 refers to the calendar year for the county database and 20210601 identifies the database modification date of June 1, 2021, in YYYYMMDD format.

## **Command Line Interface**

To use MOVES' command line tools, first open the Windows command prompt and navigate to the MOVES directory. Then, run the command setenv . For more information on using MOVES' command line tools, see [CommandLineMOVES.md.](https://github.com/USEPA/EPA_MOVES_Model/blob/master/docs/CommandLineMOVES.md)

The Ant command to run the NEI QA script is onroadNEIQA, and the Ant command to run the nonroad NEI QA script is nonroadNEIQA. Inputs to the commands are specified by the following flags:

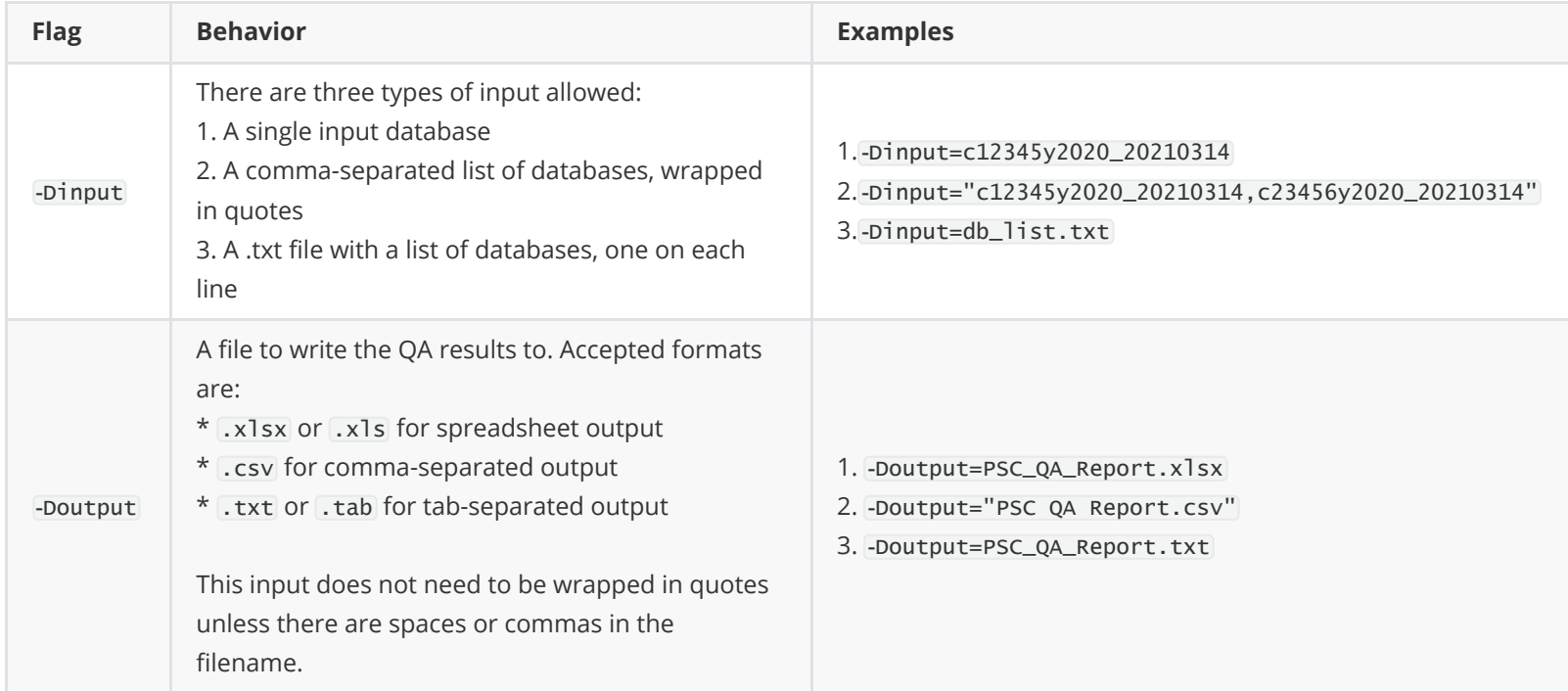

For input option #3 above, databases need to be separated by a new line. The following would be a valid db\_list.txt file:

#### c12345y2020\_20210314 c23456y2020\_20210314

Putting everything together, the following are all valid ways of calling the QA scripts:

```
setenv
ant onroadNEIQA -Dinput=c12345y2020_20210314 -Doutput=PSC_QA_Report.xlsx
ant onroadNEIQA -Dinput="c12345y2020_20210314,c23456y2020_20210314" -Doutput=PSC_QA_Report.csv
ant onroadNEIQA -Dinput=db_list.txt -Doutput=PSC_QA_Report.txt
ant nonroadNEIQA -Dinput=c12345y2020_20210314 -Doutput=PSC_QA_Report.xlsx
ant nonroadNEIQA -Dinput="c12345y2020_20210314,c23456y2020_20210314" -Doutput=PSC_QA_Report.csv
ant nonroadNEIQA -Dinput=db_list.txt -Doutput="PSC QA Report.txt"
```
### **Output**

The QA scripts create two new tables in the input database, cdb\_checks and qa\_checks\_log . The contents of cdb\_checks are copied to the output file. If multiple databases are run using the tool, they are all combined into one output file. qa\_checks\_log is used to log the checks that have been performed, so that users can tell how far the script got if something goes wrong. There are a few additional tables that are only created if the tool detects overlaps and/or gaps in model year ranges in select tables, as described below.

qa\_checks\_log has the following structure:

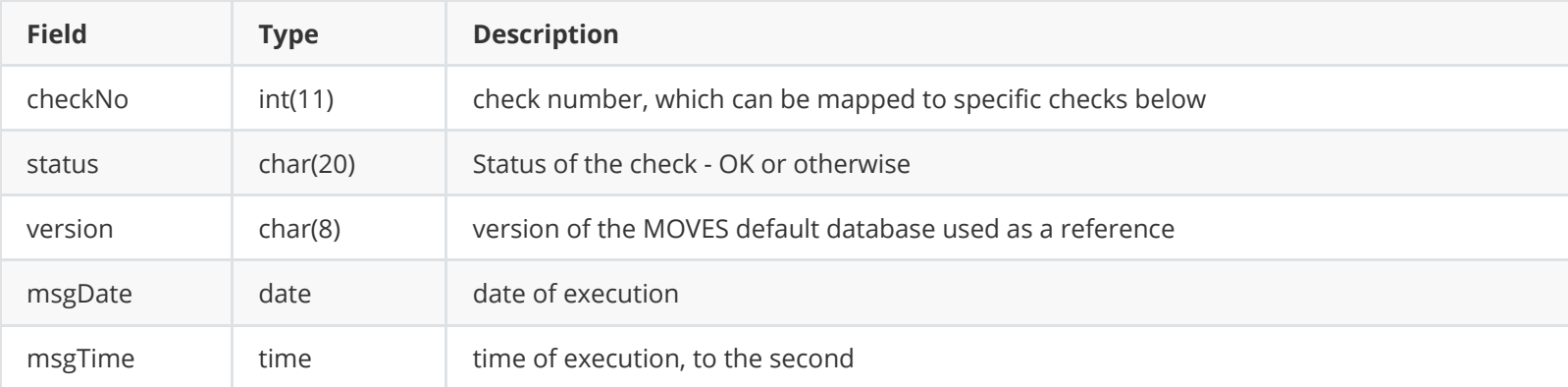

cdb\_checks and the output file have the following structure:

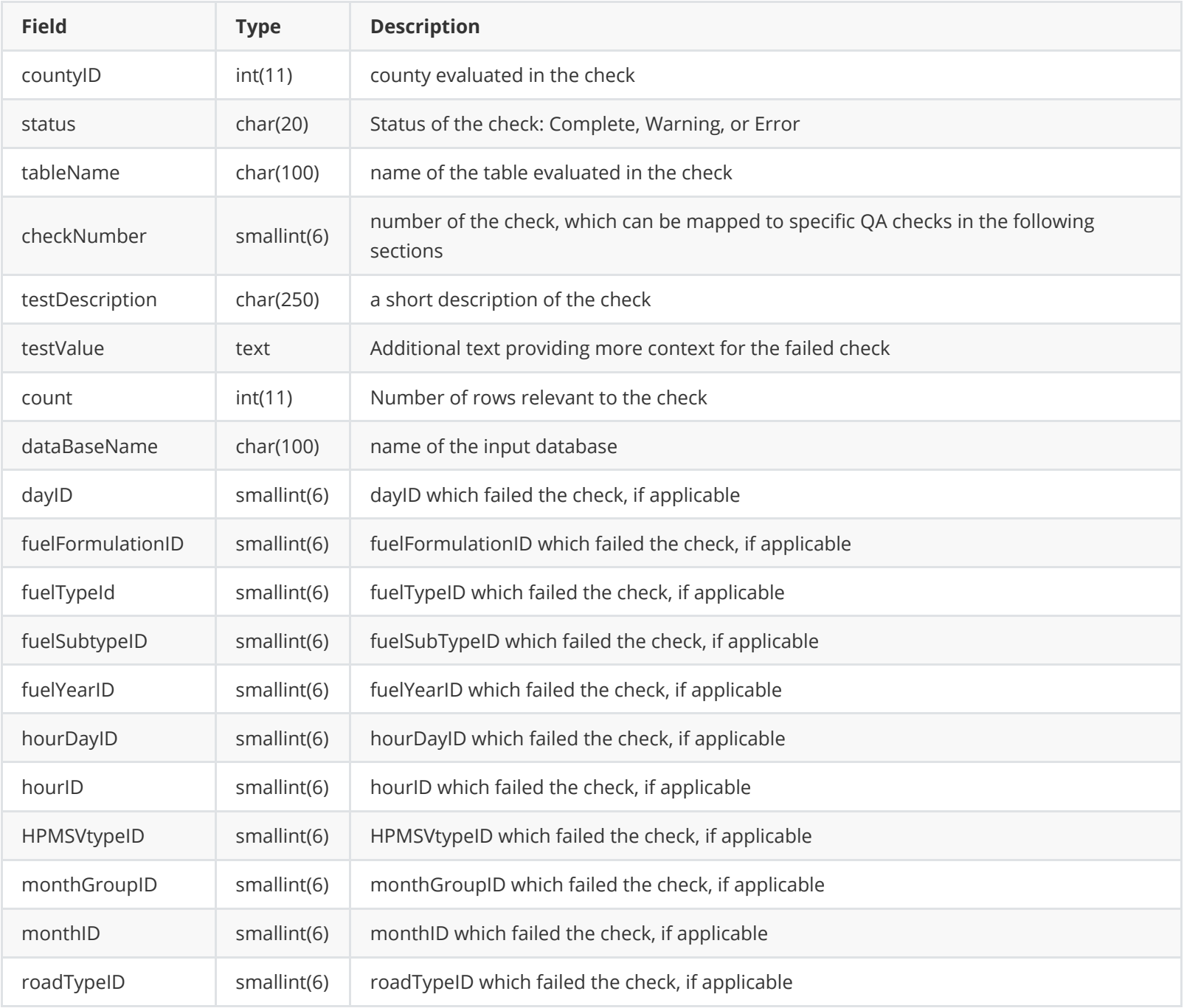

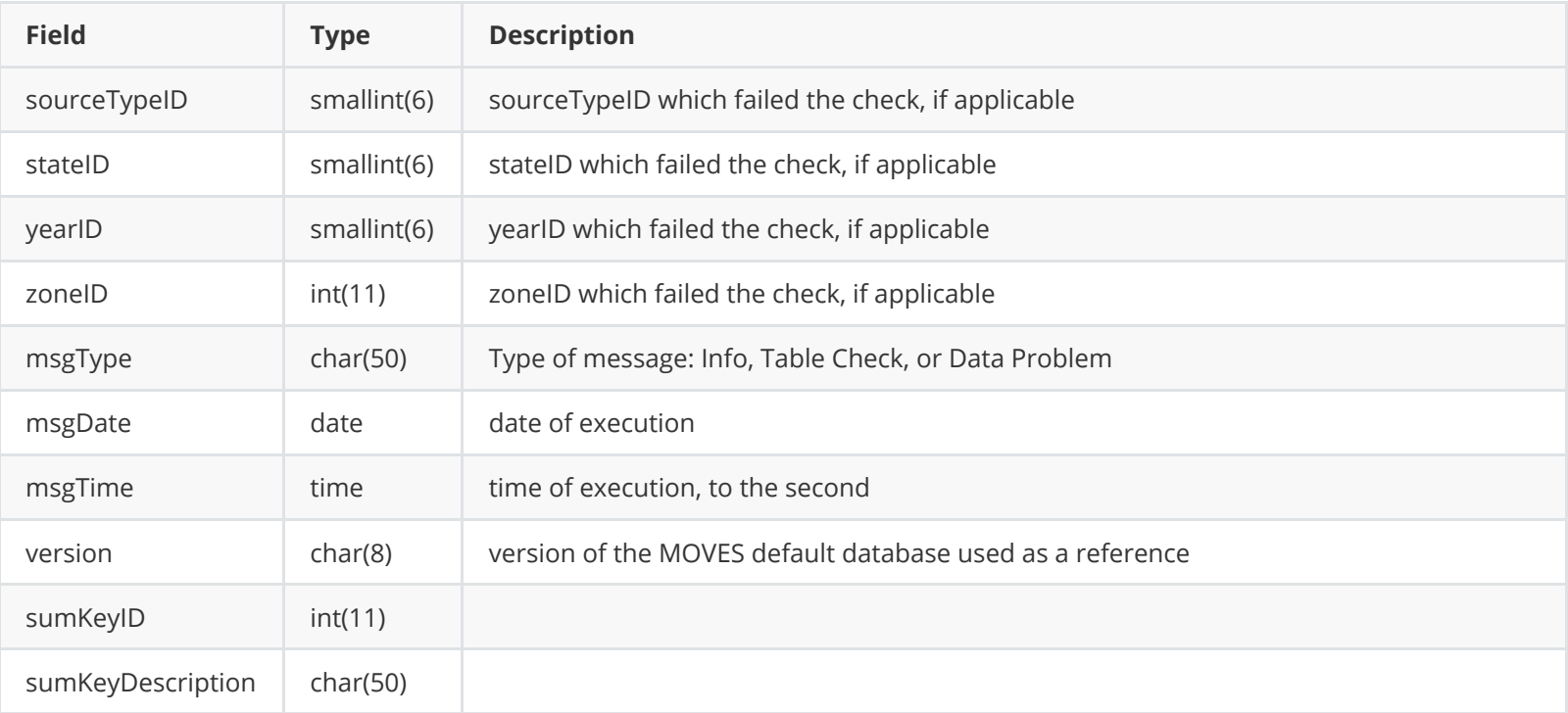

qa\_checks\_im is created if there are overlaps and/or gaps in the IMCoverage table's begModelYearID and endModelYearID columns. It has the following structure:

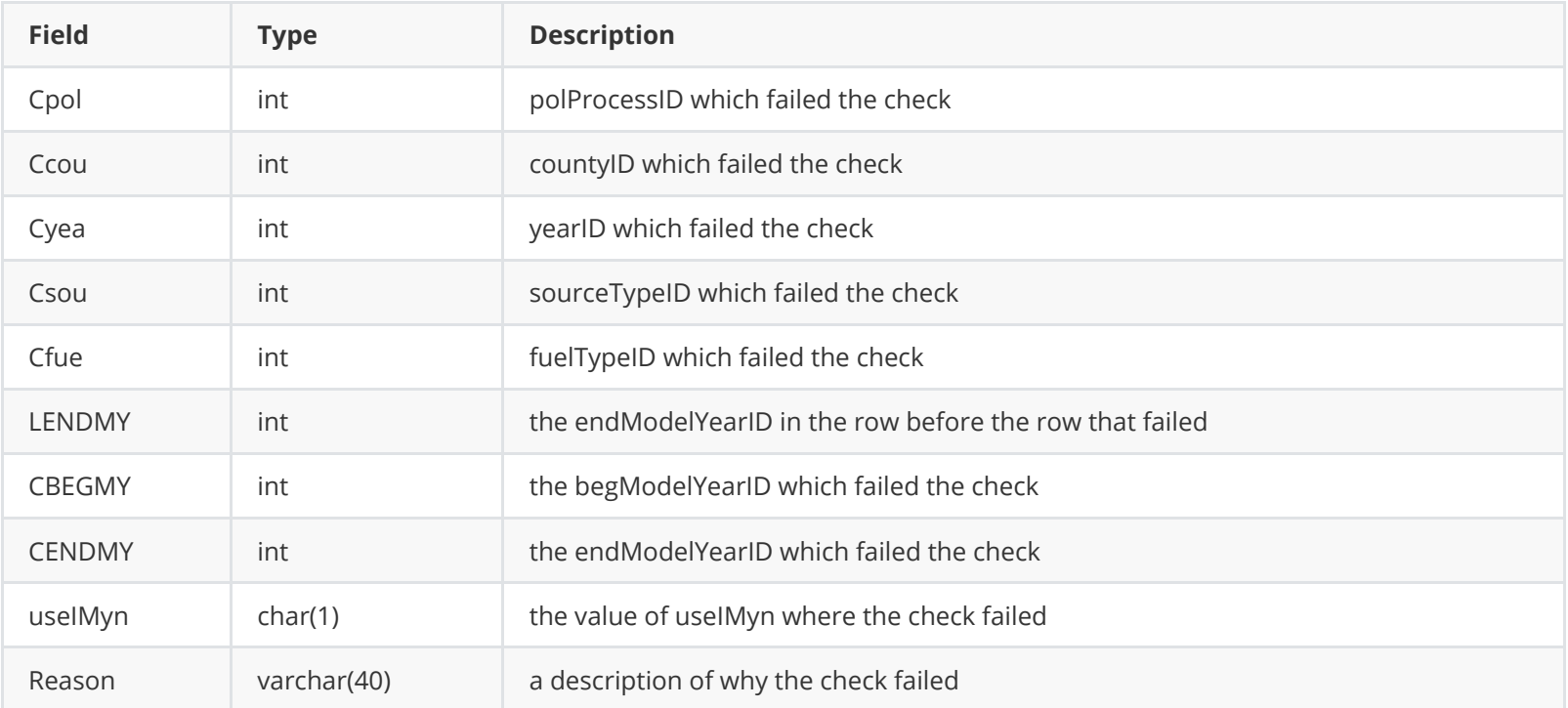

qa\_checks\_had is created if there are overlaps and/or gaps in the hotellingactivitydistribution table's beginModelYearID and endModelYearID columns. It has the following structure:

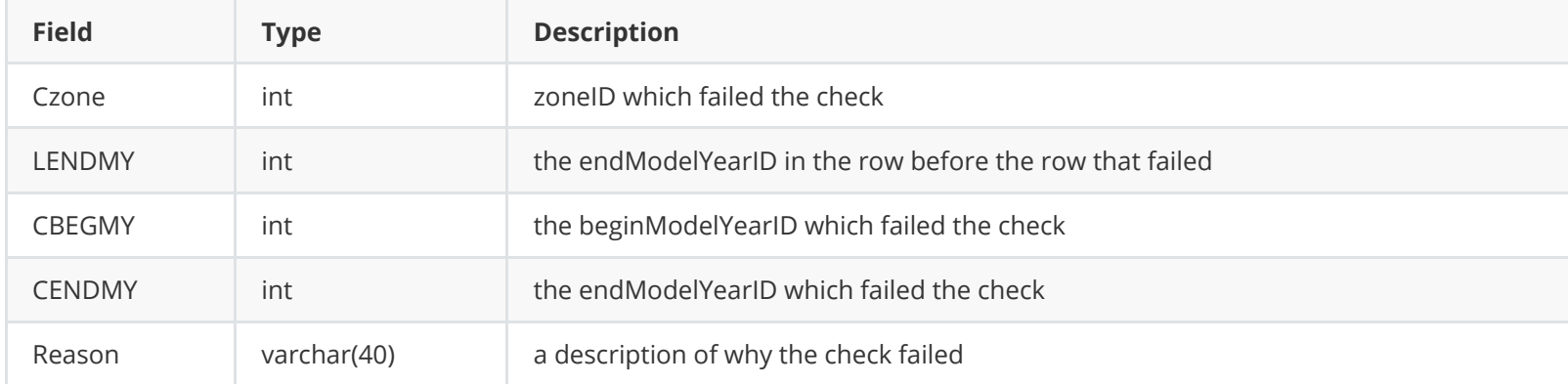

qa\_checks\_imyg is created if there are overlaps and/or gaps in the idlemodelyeargrouping table's minModelYearID and maxModelYearID columns. It has the following structure:

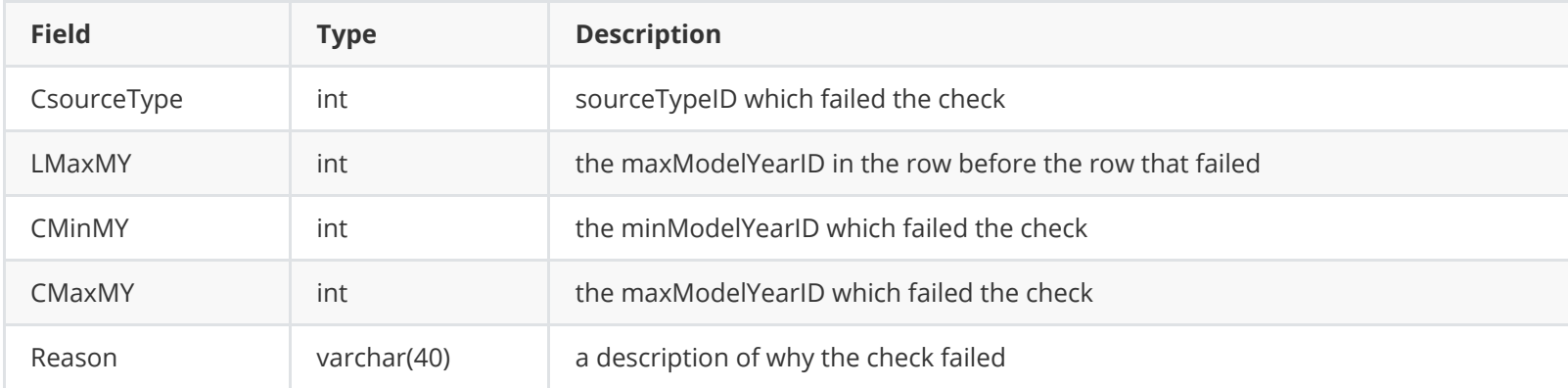

qa\_checks\_tif is created if there are overlaps and/or gaps in the totalidlefraction table's minModelYearID and maxModelYearID columns. It has the following structure:

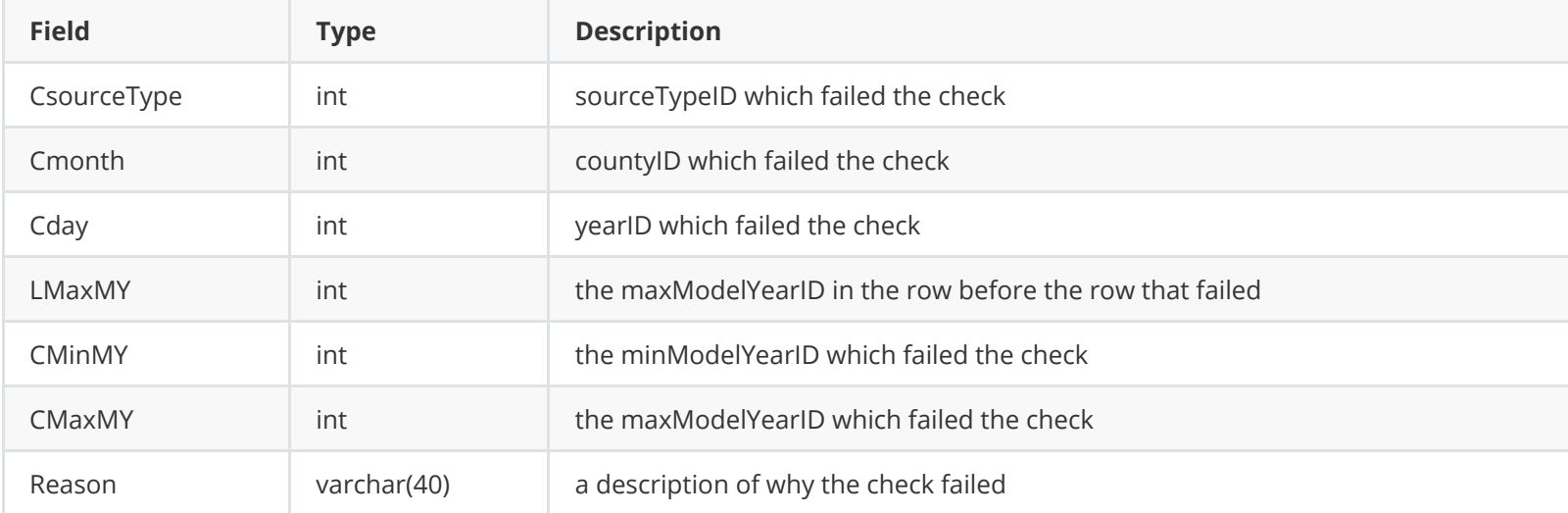

## **Onroad Checks**

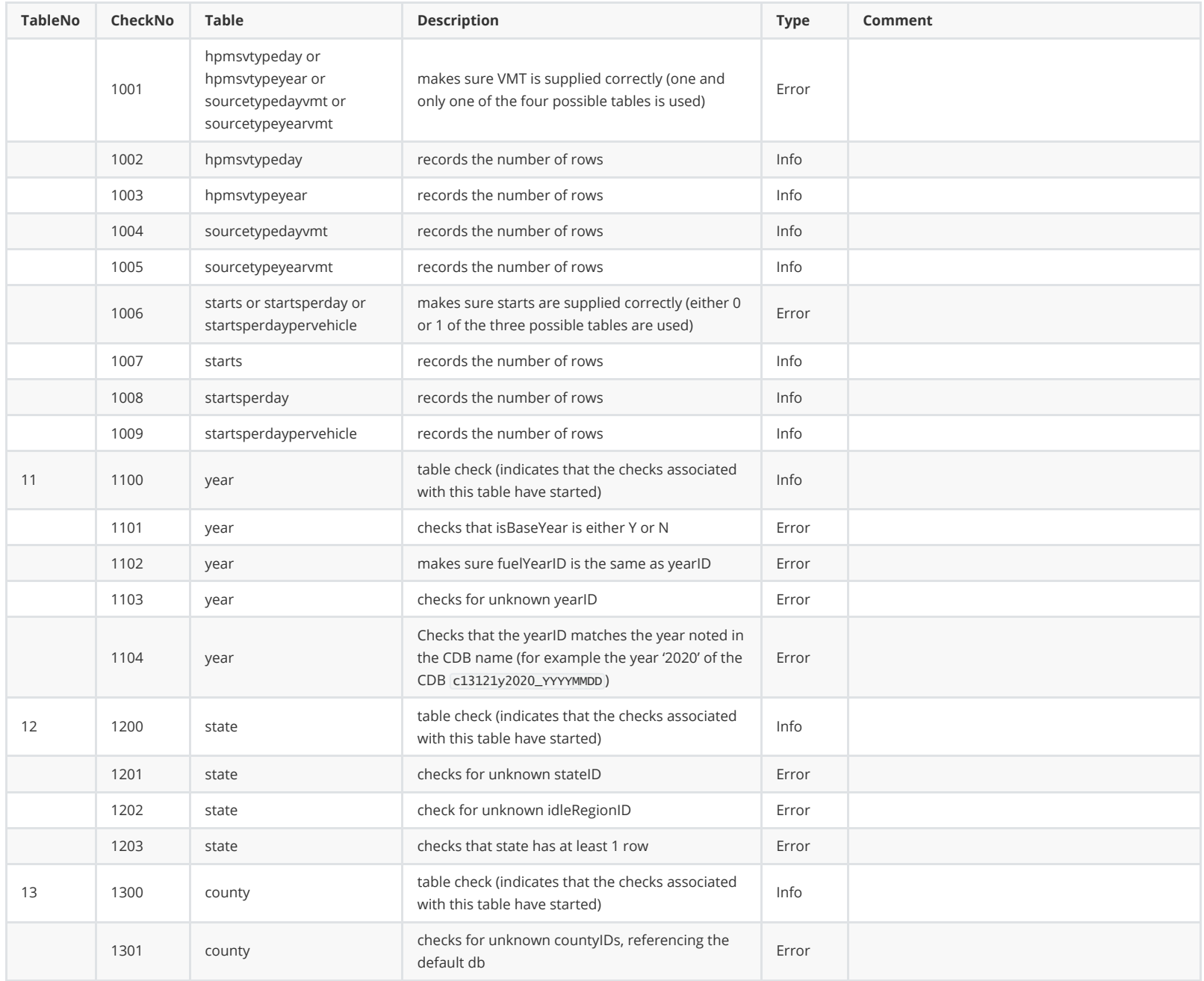

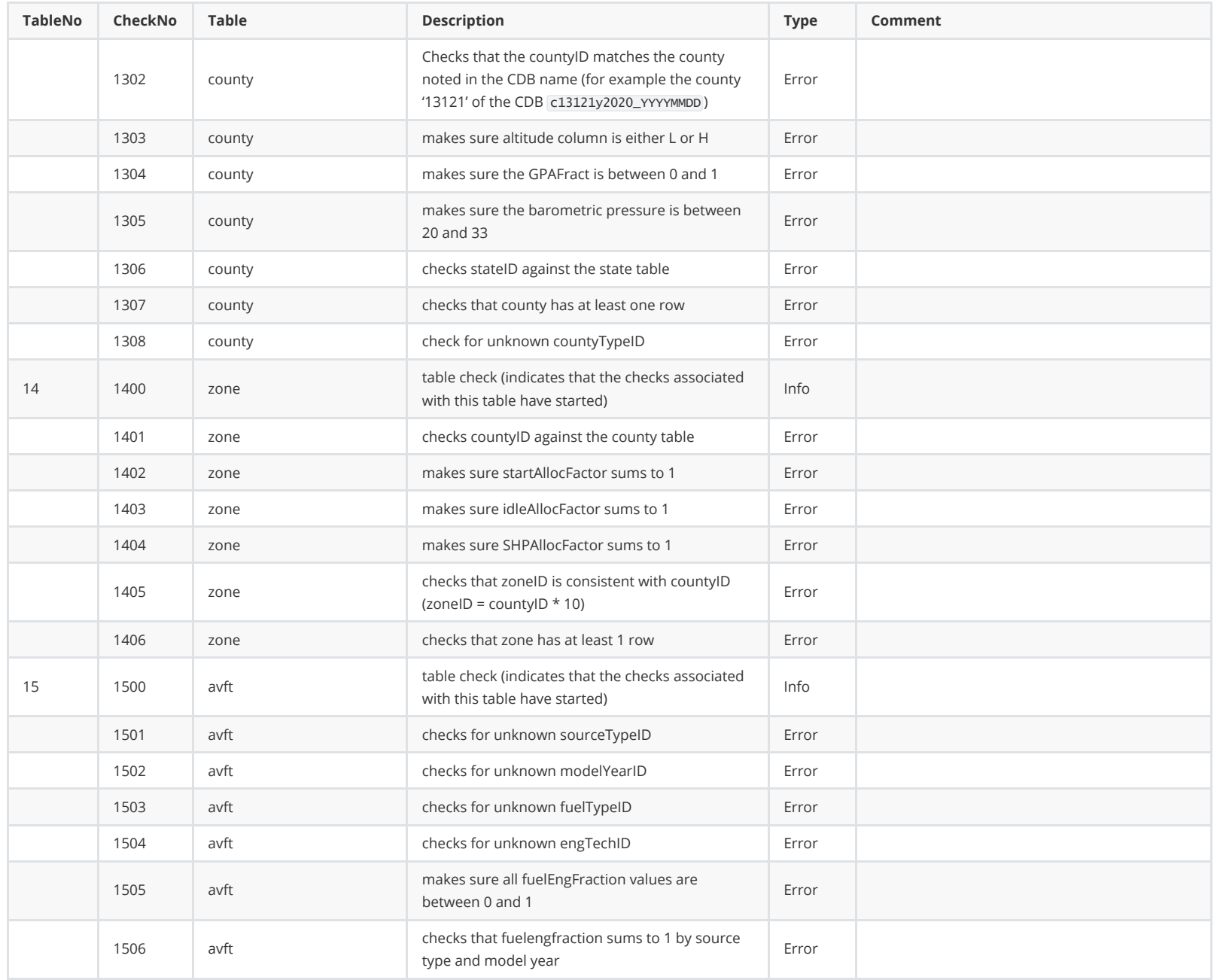

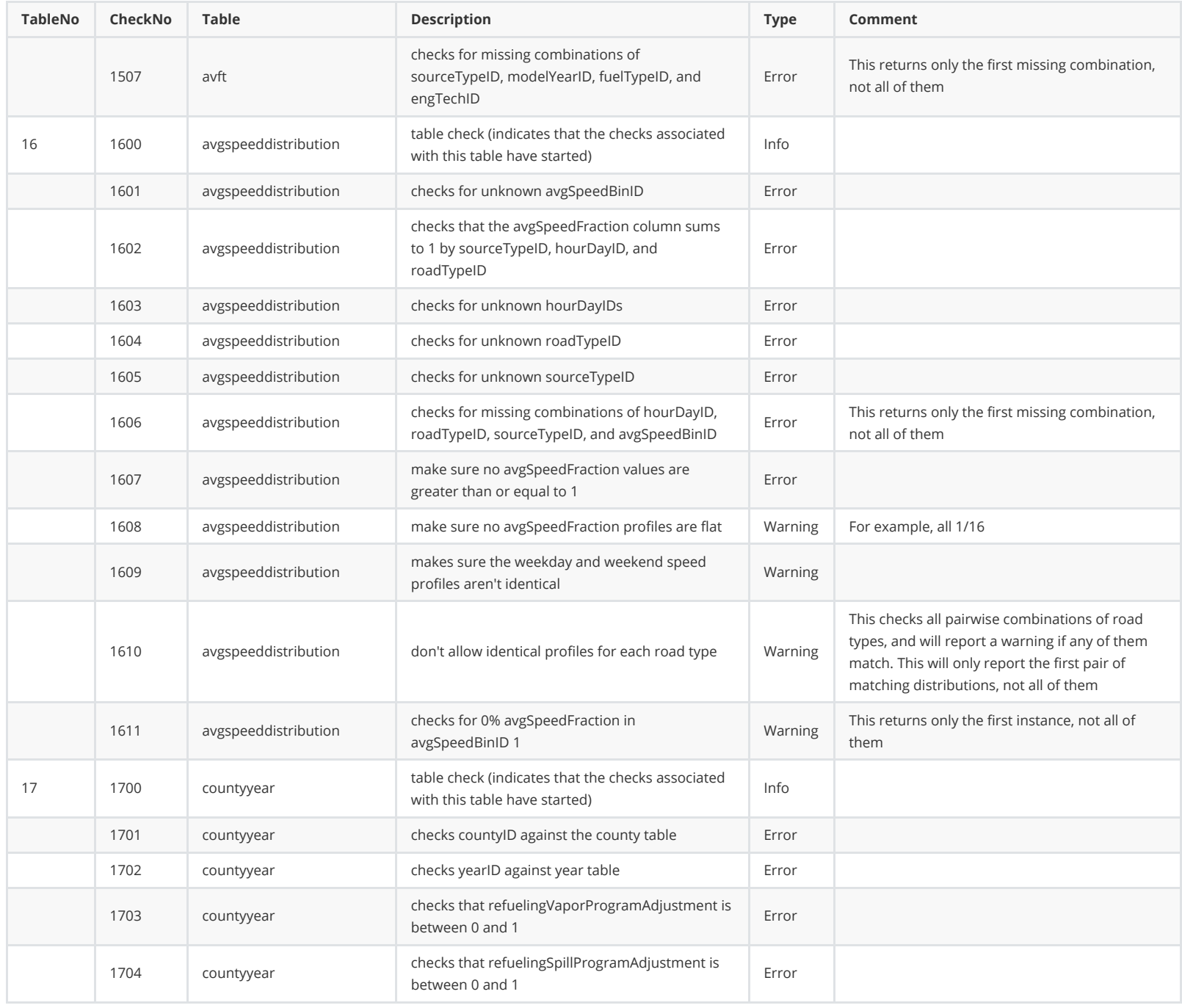

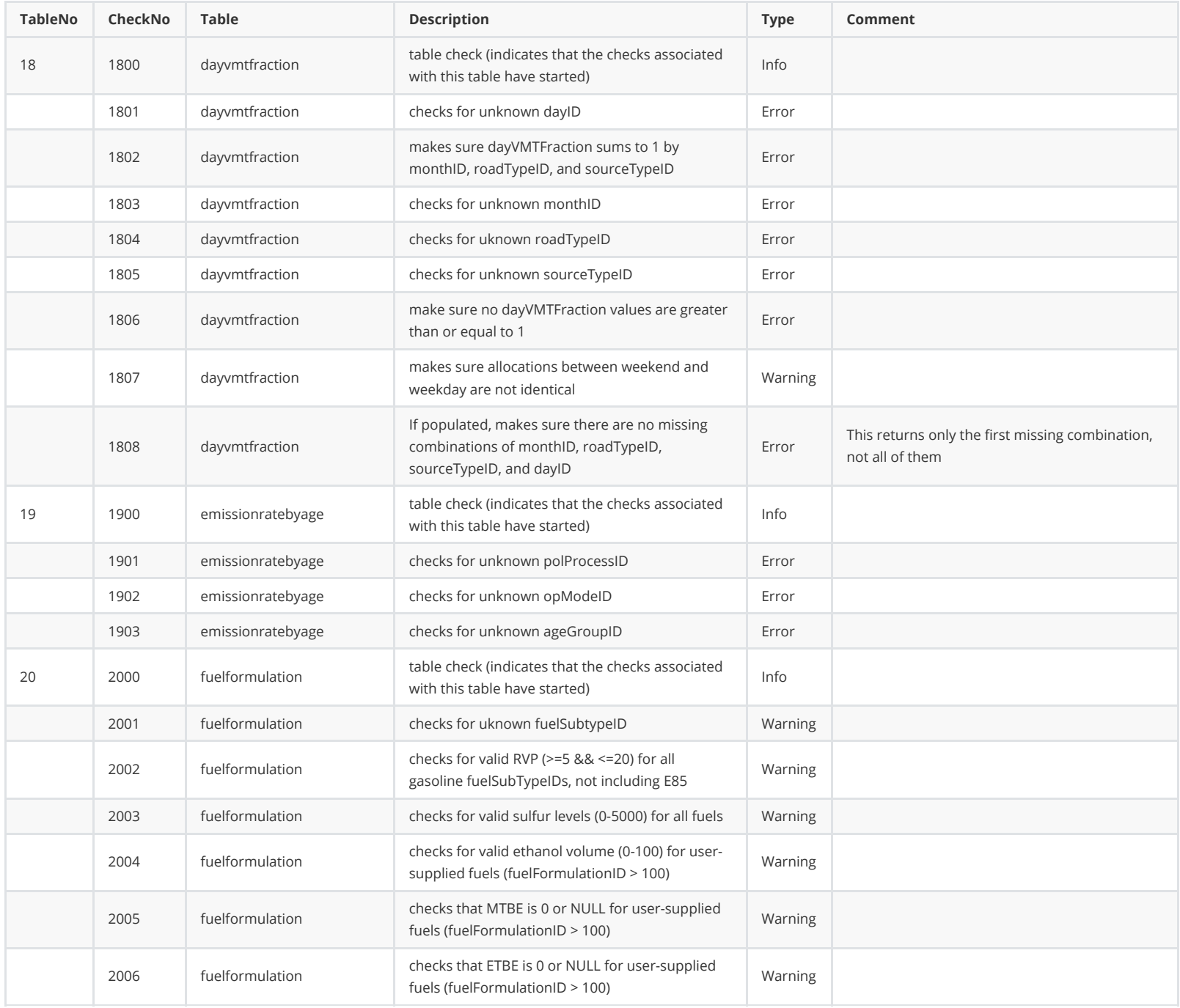

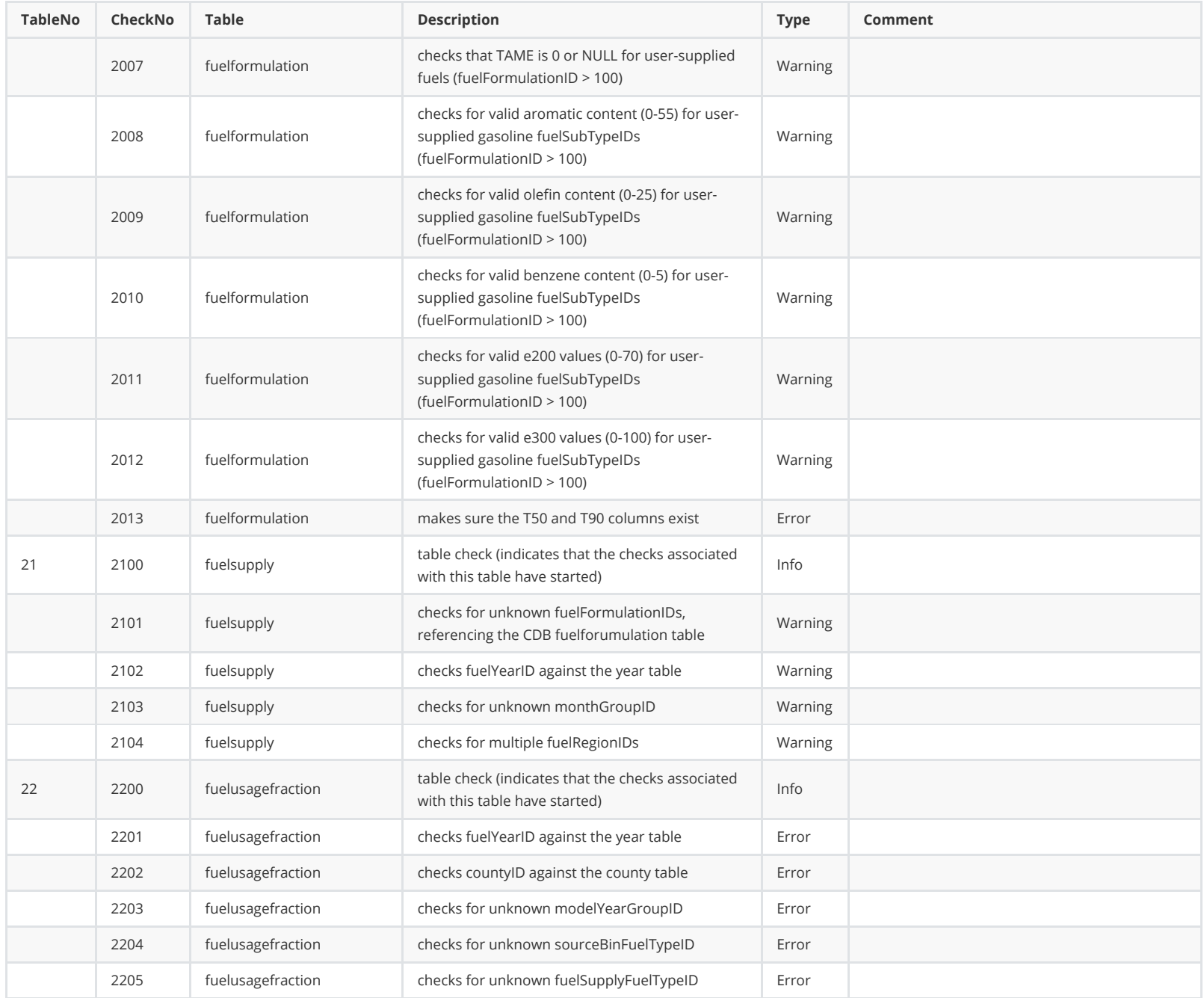

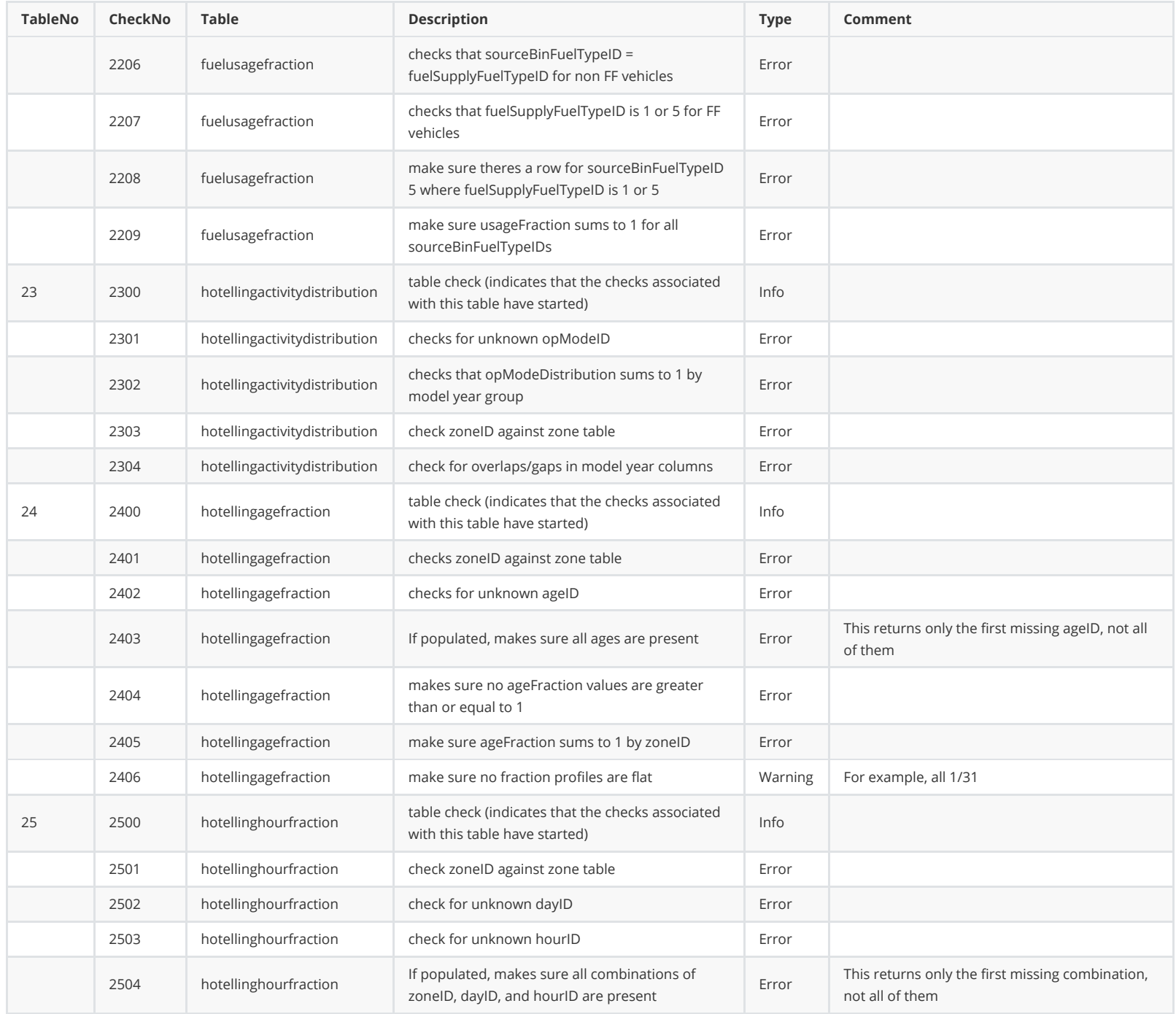

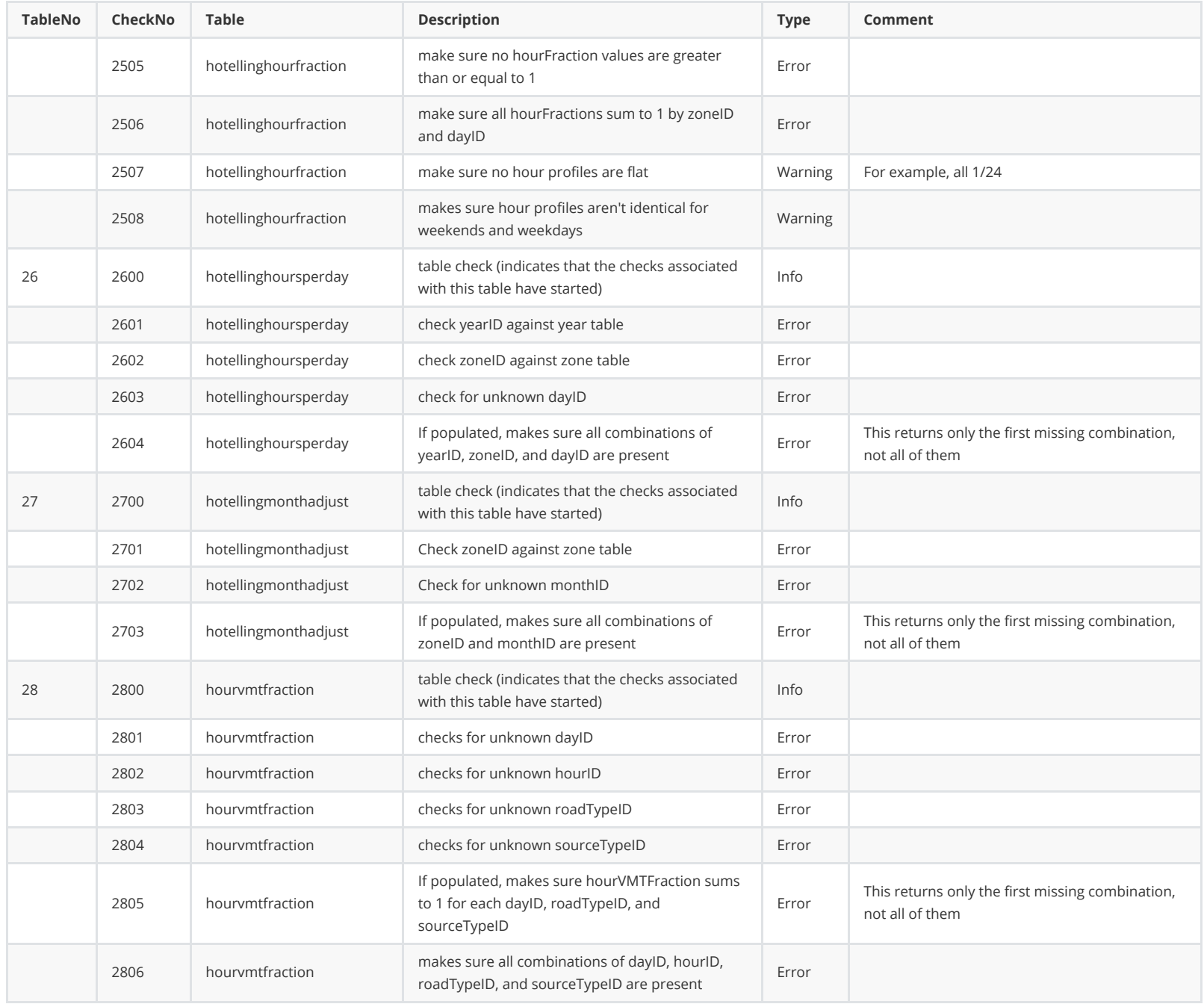

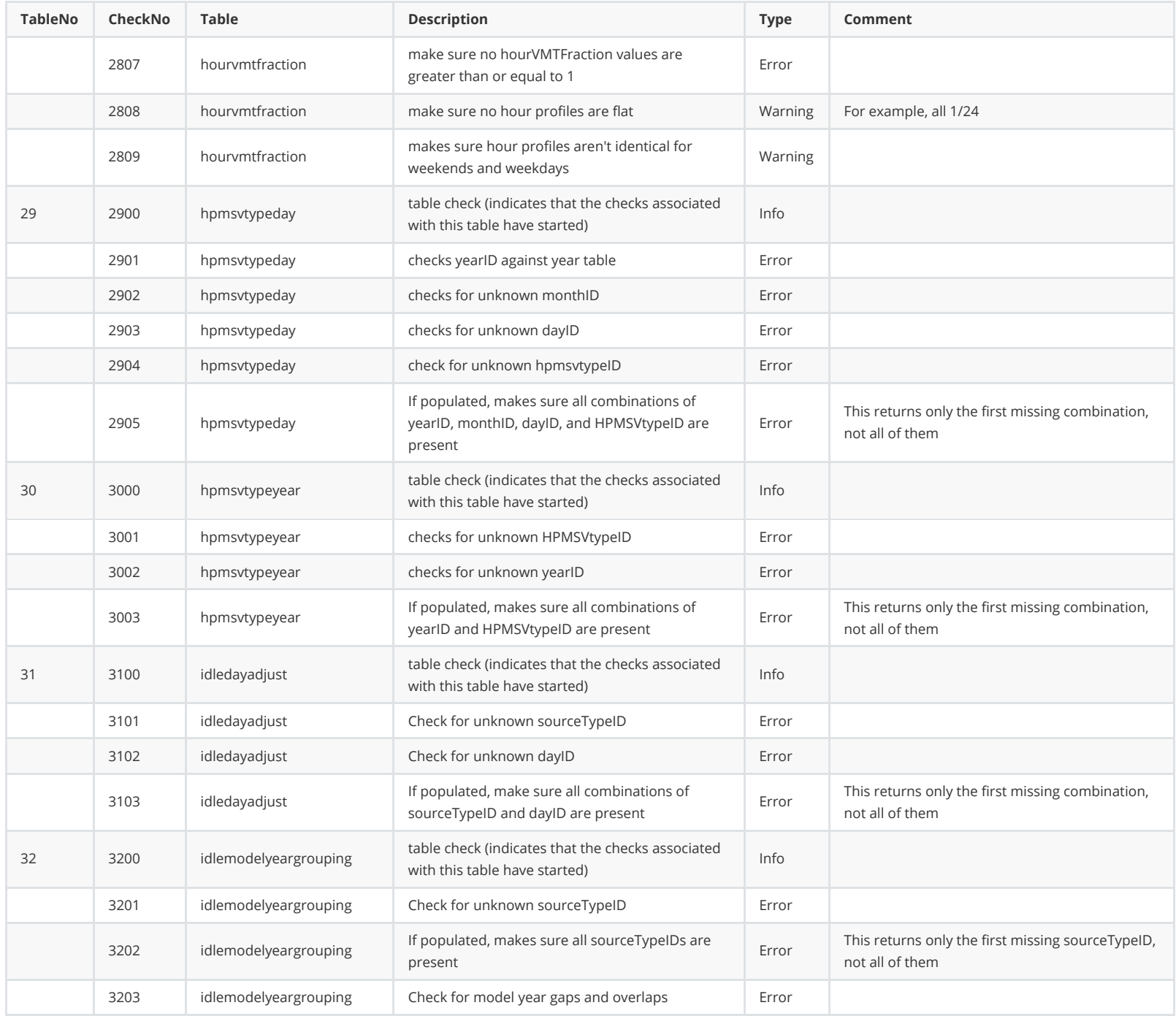

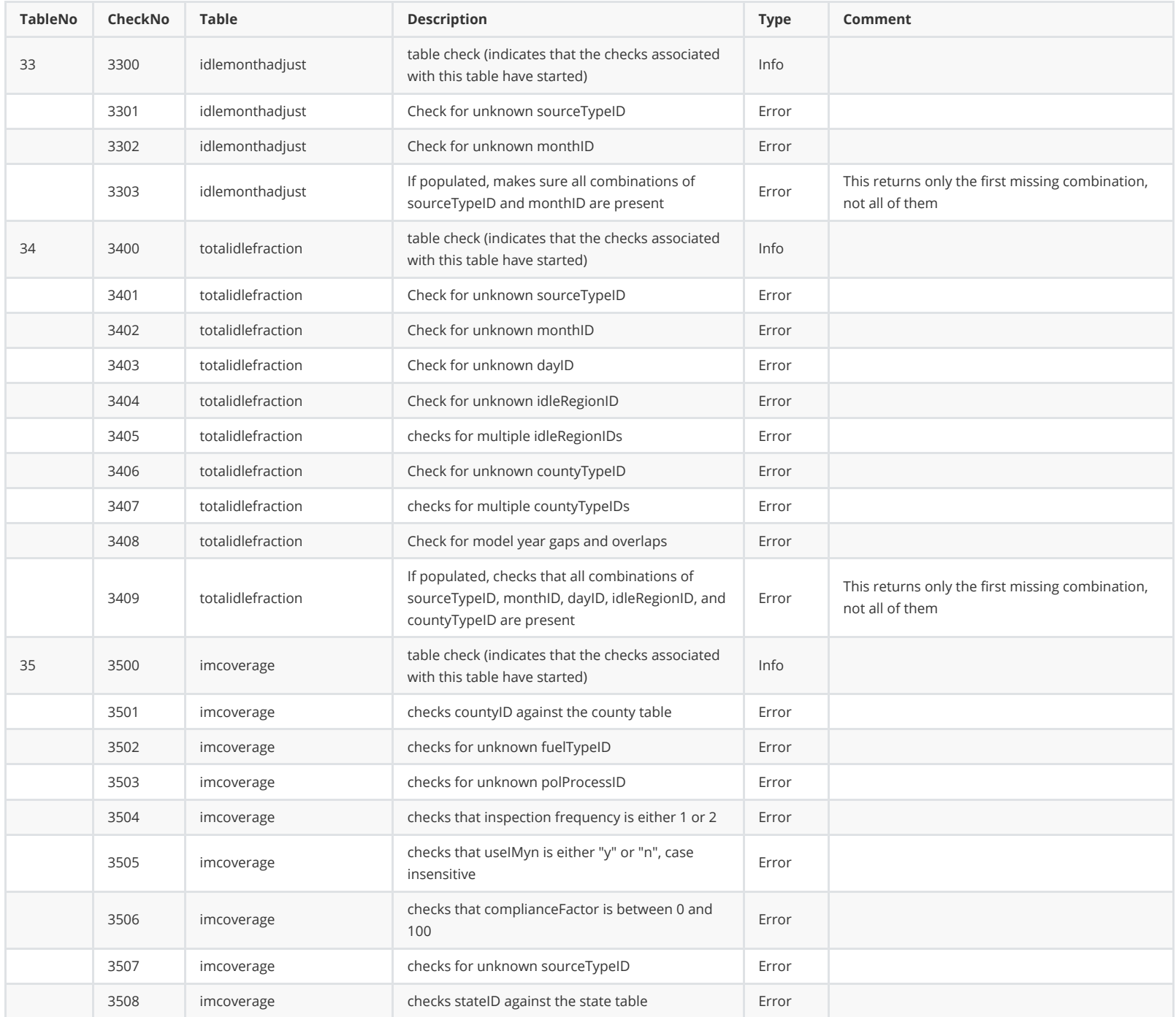

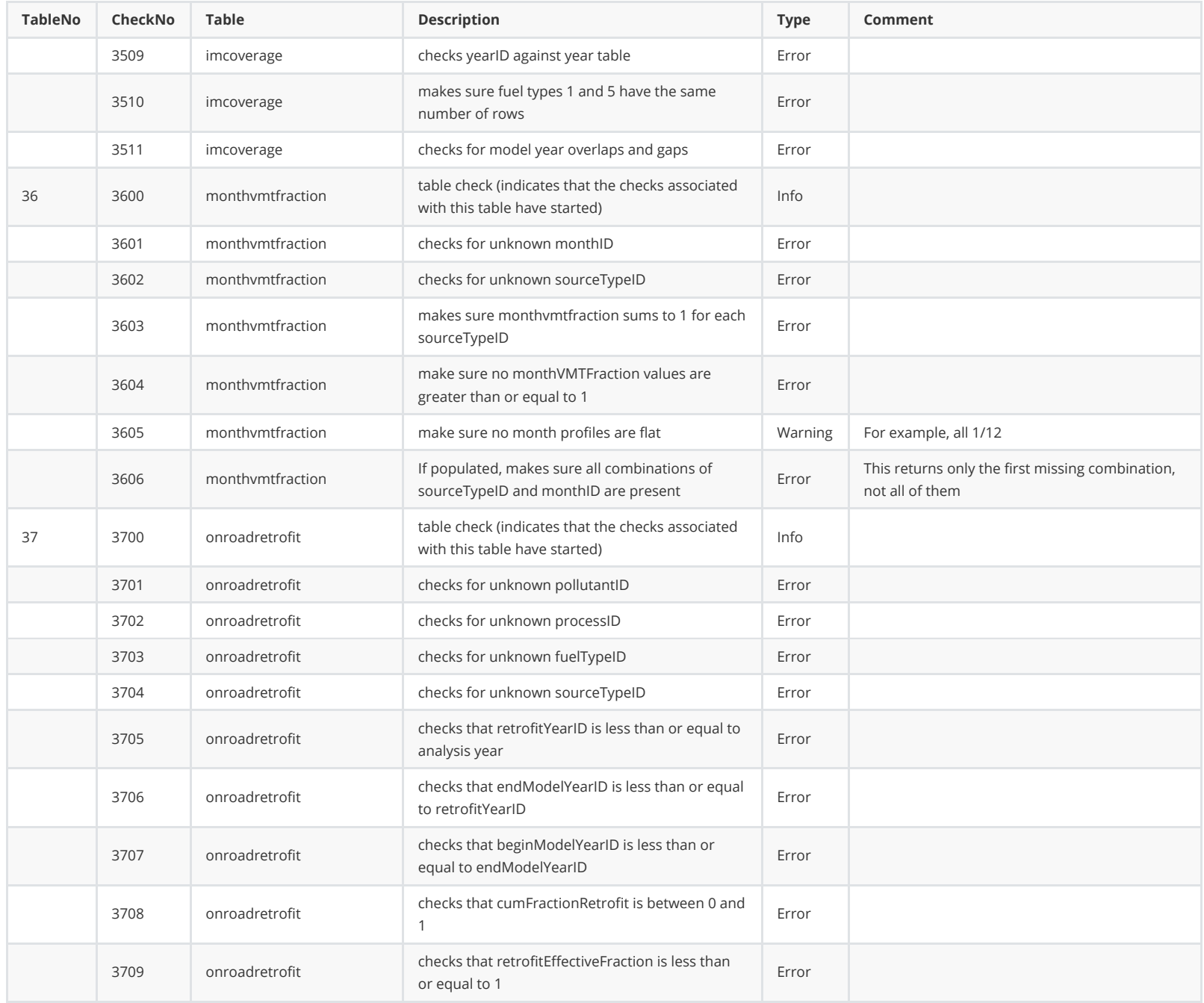

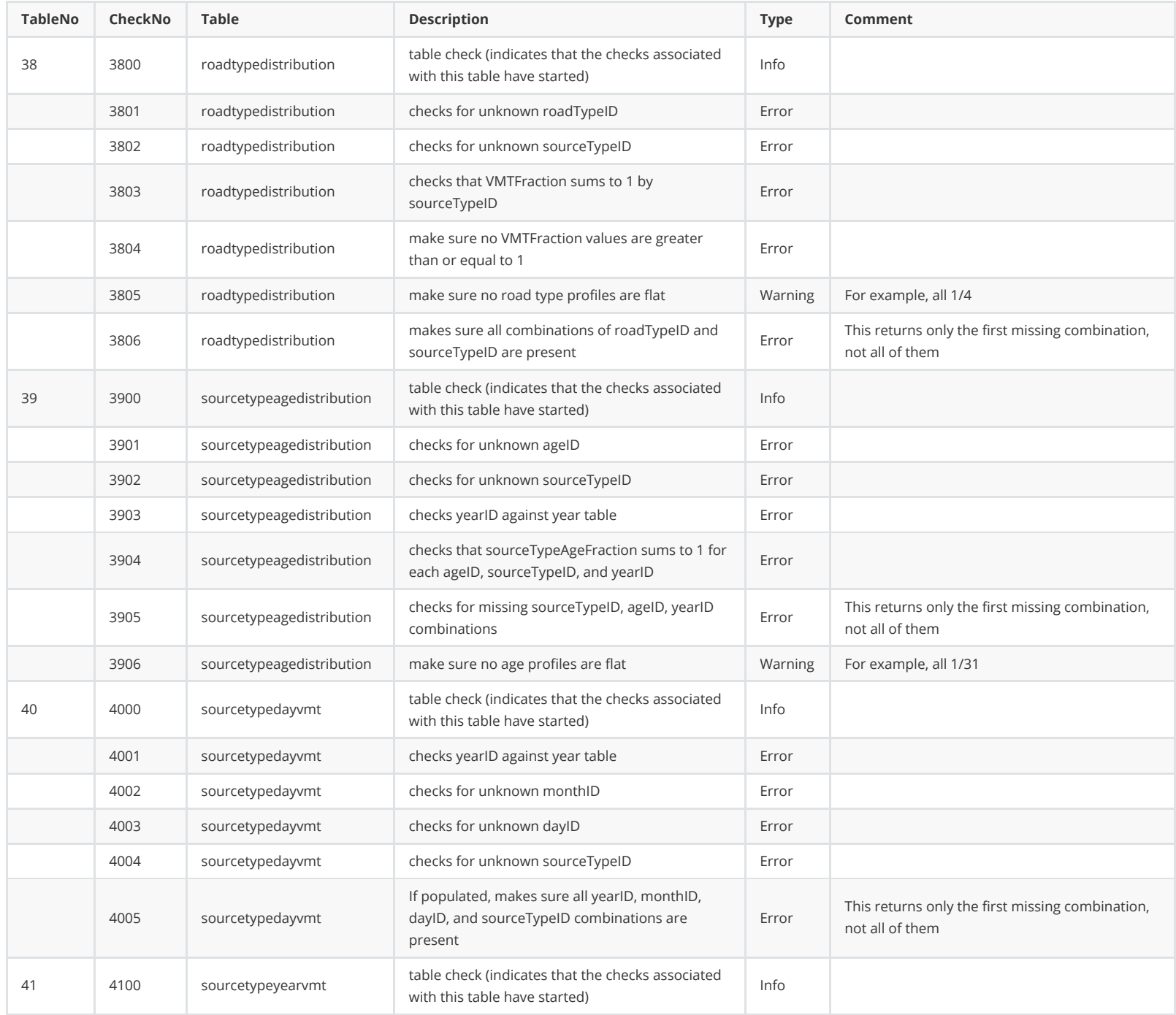

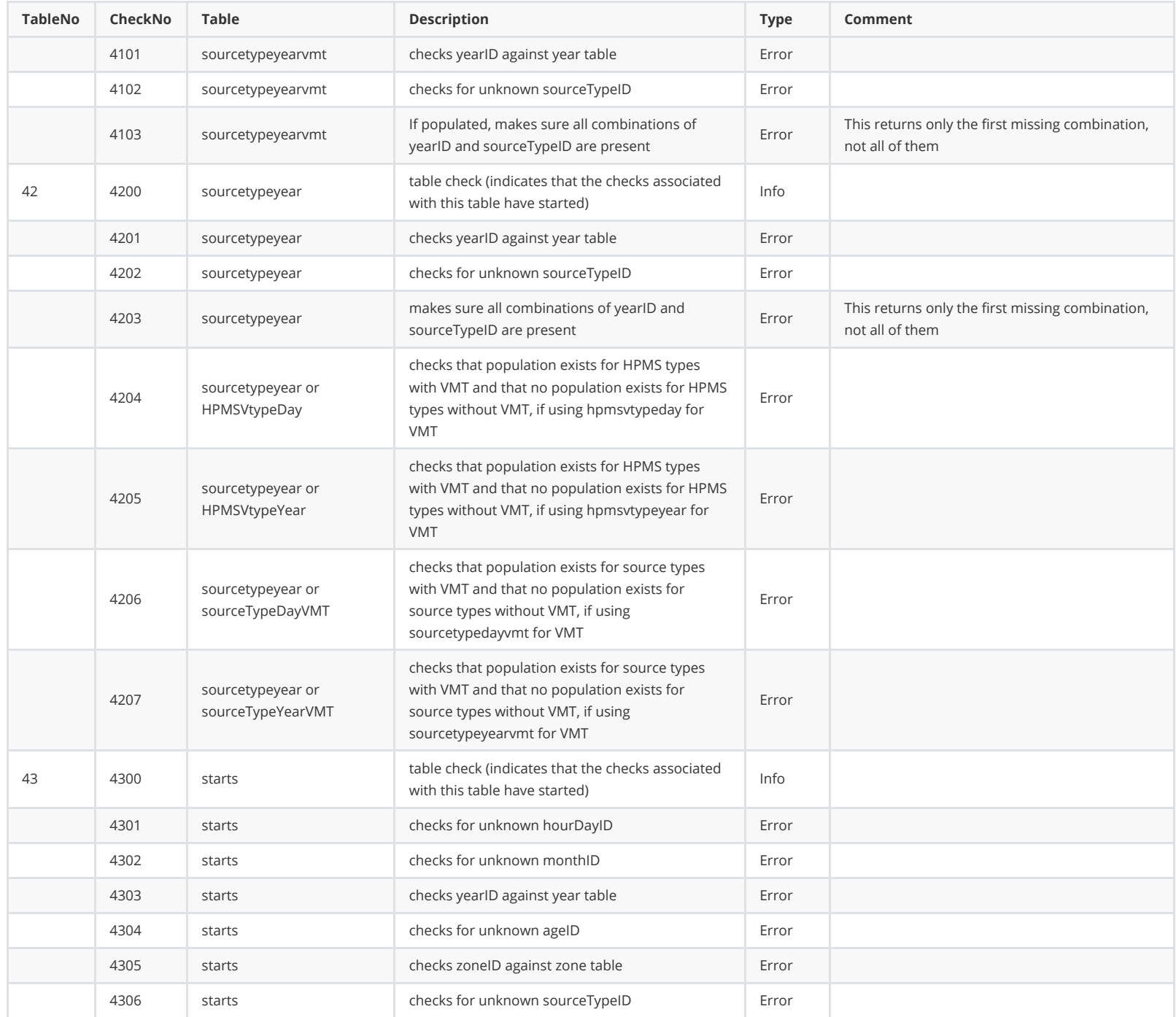

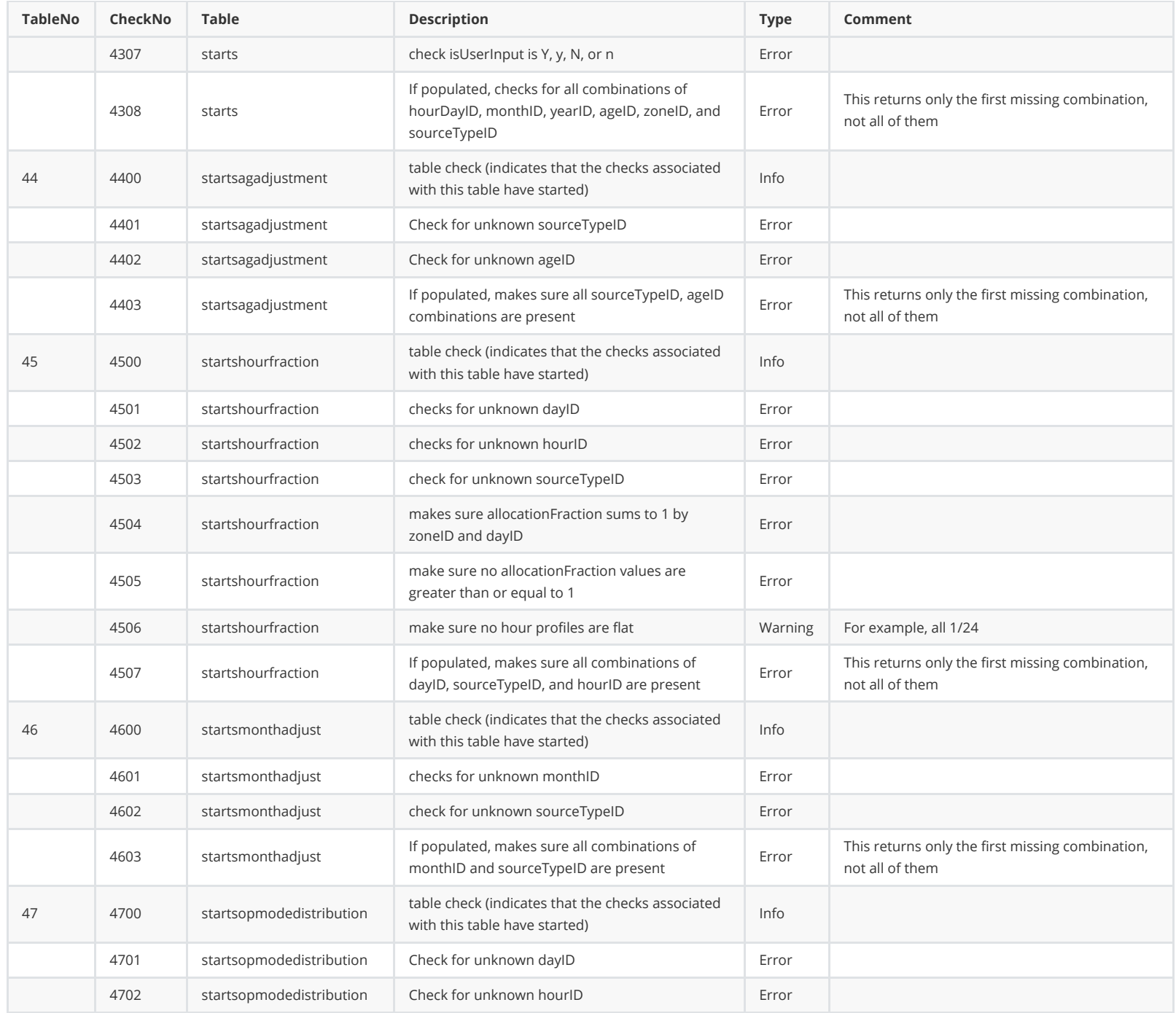

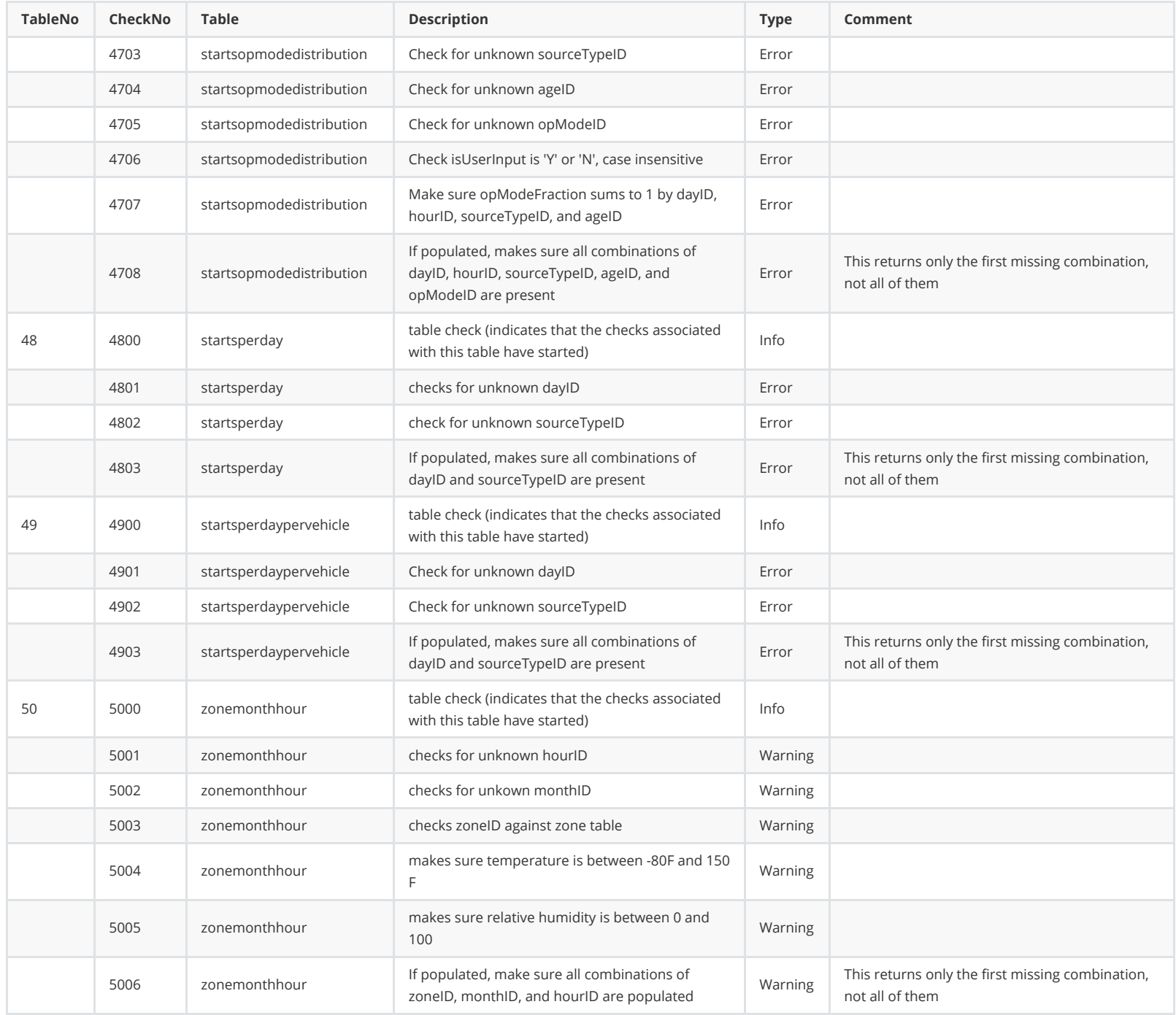

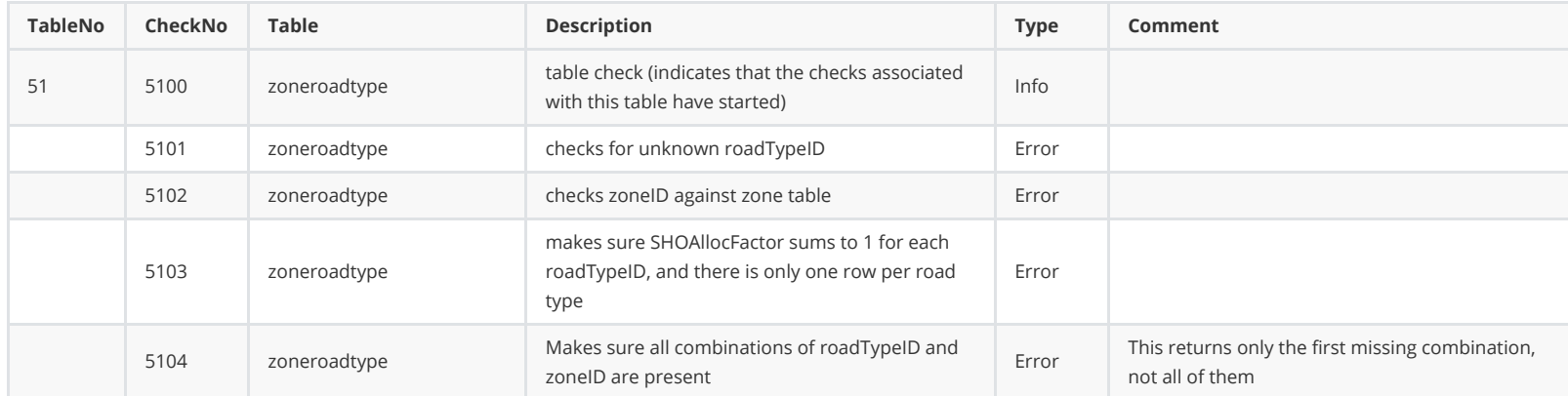

## **Nonroad Checks**

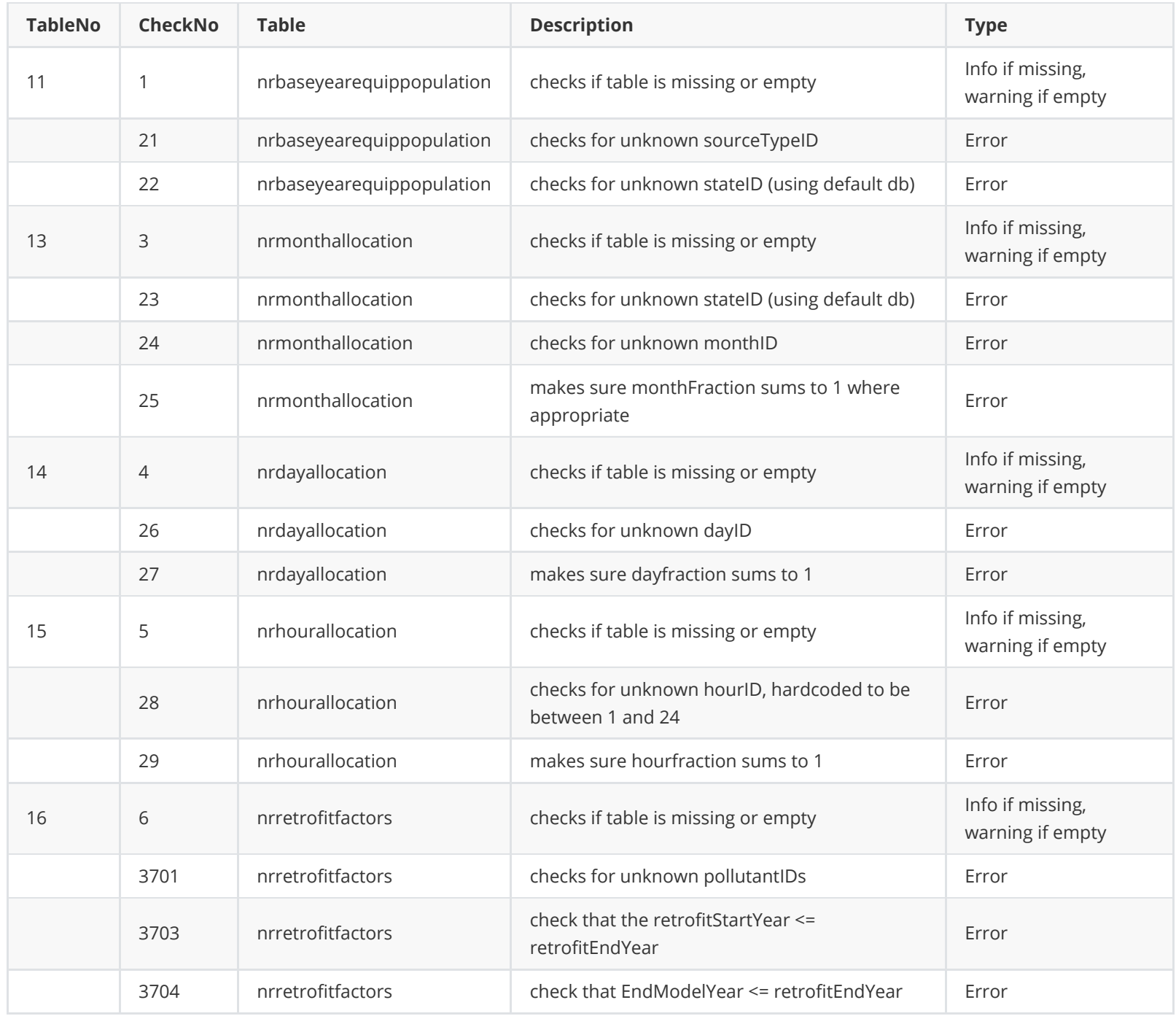

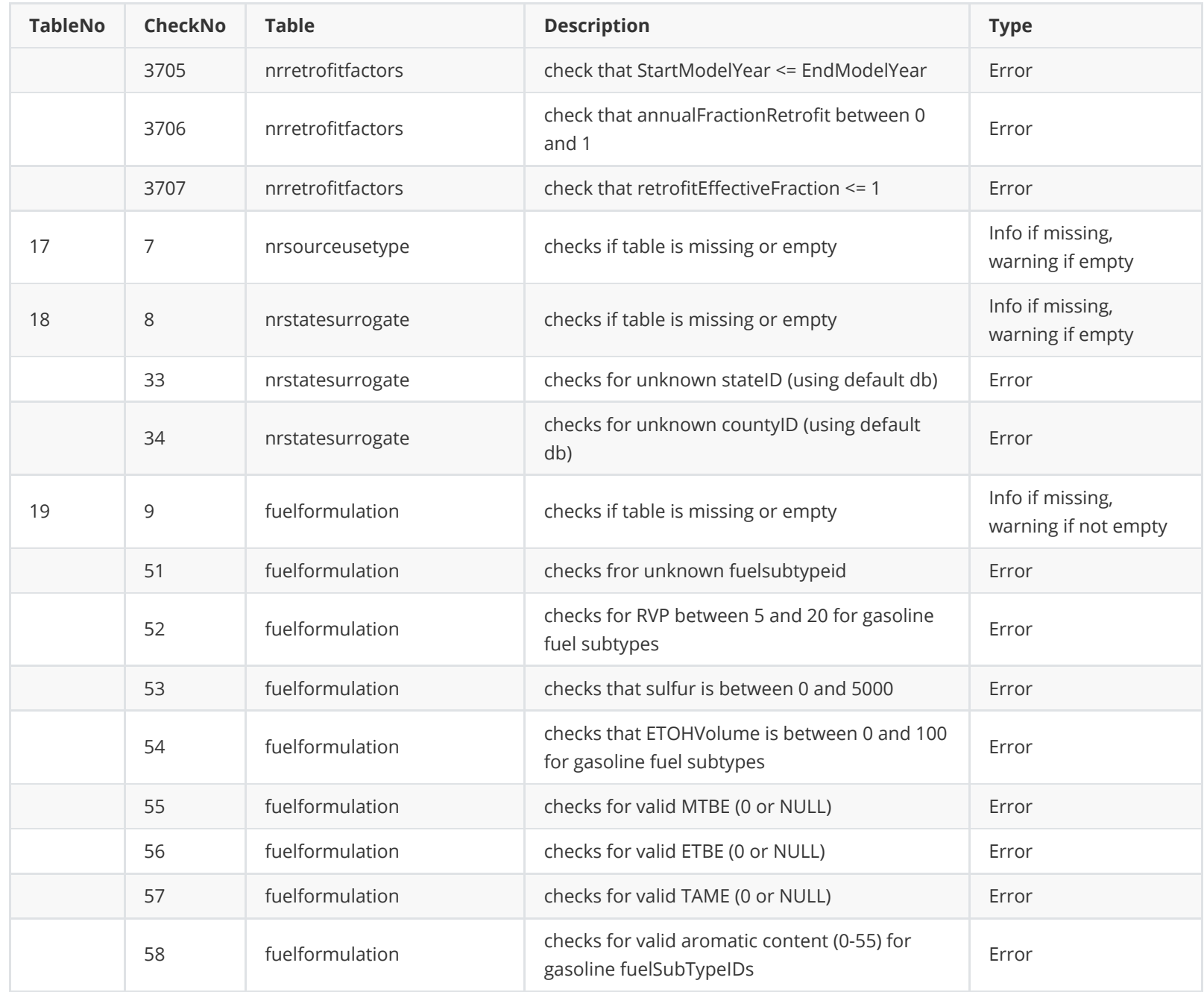

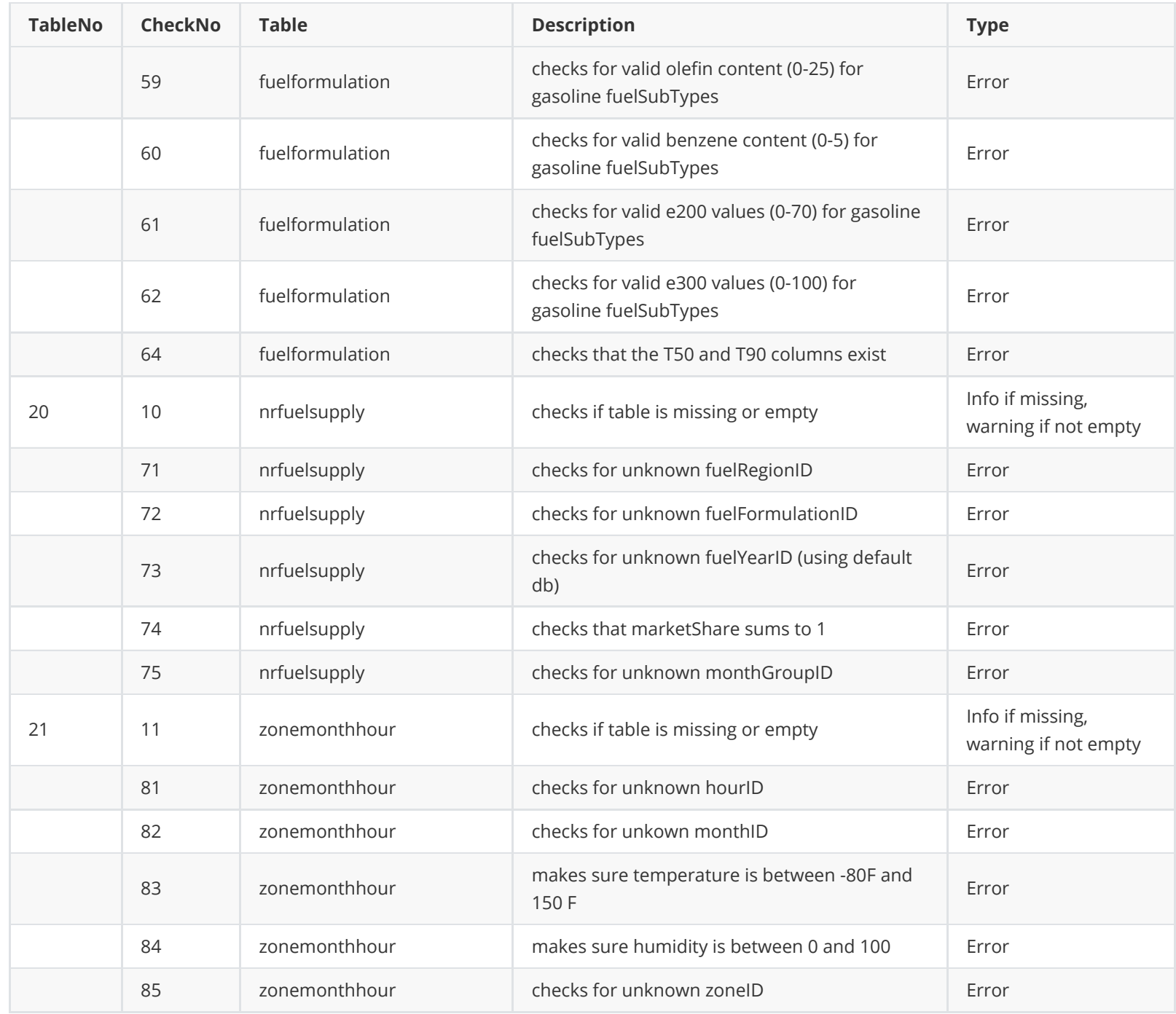

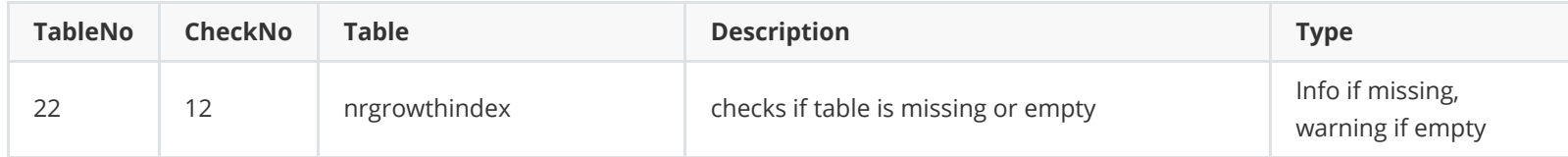